EK-P28FR-AA. C01

# **Compaq StorageWorks**

## **Fibre Channel SAN Switch 16 Release Notes**

These release notes contain late-breaking and supplemental information for the Compaq *StorageWorksTM Fibre Channel SAN Switch*.

Be sure to read these notes before installing a Fibre Channel SAN Switch. This information is periodically updated and available on the World Wide Web at www.compaq.com/products/storageworks/storage.

## **Firmware Version 2.1.7 Features**

The following are features of firmware version 2.1.7:

- Provides the new user interface for managing switches. Features include user interface pages for fabric discovery, zoning, name server, port enables, firmware downloads, switch administration, user administration, software readable serial number, SNMP administration, license administration, QuickLoop, and other features for managing up to 239 switches in a fabric. Management of optionally licensed features is also included for managing remote switches.
- Updated Java Machine usage requires Java Plug-In 1.2.2 (Microsoft Windows) or 1.2 (Solaris).
- Better browser (Netscape Navigator and Microsoft Internet Explorer) and platform.

■ All commands are now case insensitive. For example, instead of entering "fabricShow," you can enter "fabricshow".

The new Fibre Channel SAN Switches may include the latest version of the firmware. A copy of the latest version of the firmware, v2.1.7 as of this date, is also contained on the Fibre Channel SAN Switch Software v2.1.7 CD. The required loaders and instructions for downloading the firmware are also contained on the CD. The v2.1.7 firmware is also available on the Compaq website at

www.compaq.com/products/storageworks/hubs-and-bridges/firmwareupdate.html

This firmware is for the Fibre Channel SAN Switch only and will not work if loaded into older Fibre Channel Storage Switches.

#### **Compatibility**

The Fibre Channel SAN Switch software (version 2.1.7 and above) is compatible with the Fibre Channel Switch software (versions 1.6d), allowing both types of switches to operate in the same fabric. To accomplish this compatibility, the Fibre Channel SAN Switch must be configured to use a specific addressing mode. This mode is designated "VC Encoded Address Mode<sup>"</sup>

Invoke this mode using the configure command, as described in Appendix A of the *Compaq StorageWorks<sup>™</sup> Fibre Channel SAN Switch Management Guide.* When using compatibility mode, the maximum switch count in a fabric is reduced from 239 to 32, and the maximum number of multicast groups is reduced from 256 to 31.

If the compatibility mode is not set, the following error message displays when interconnecting a Fibre Channel SAN Switch and a Fibre Channel Storage Switch:

FABRIC, SEGMENTED, LOG\_WARNING Description: Fabric segmented. Probable Cause: Incompatible fabric parameters/switches or conflict zones. Action: Reconfigure fabric or zones. See configure command.

#### **Cascading**

Cascading of switches is supported for up to 239 with firmware v2.1.7. Up to 7 hops are supported where a hop is defined as a connection from one switch to another. Connections should be made such that traffic from an NL\_Port will not transverse more than 7 hops when traveling through the cascaded switches.

When cascading switches, sequentially assign domain addresses to the switches prior to connecting them to other switches in a Storage Area Network (SAN). When connecting a powered down switch to a SAN that is running, the SAN will automatically assign a domain number to the switch when it is powered up. When connecting a SAN to a switch that is already powered up, the switch will not join the SAN if there are duplicate domain numbers. Refer to the *Compaq StorageWorks Fibre Channel SAN Switch Management Guide* for more information on compatibility mode and zoning that can also prevent switches from connecting to a SAN.

#### **CD Directory Structure**

The Fibre Channel SAN Switch Software CD v2.1.7 contains the following items, including the names and descriptions of the files that contain release notes for the Compaq *StorageWorks<sup>TM</sup>* Command Console (SWCC) client and agent for managing the Fibre Channel SAN Switches. -Dsggb

-Docs

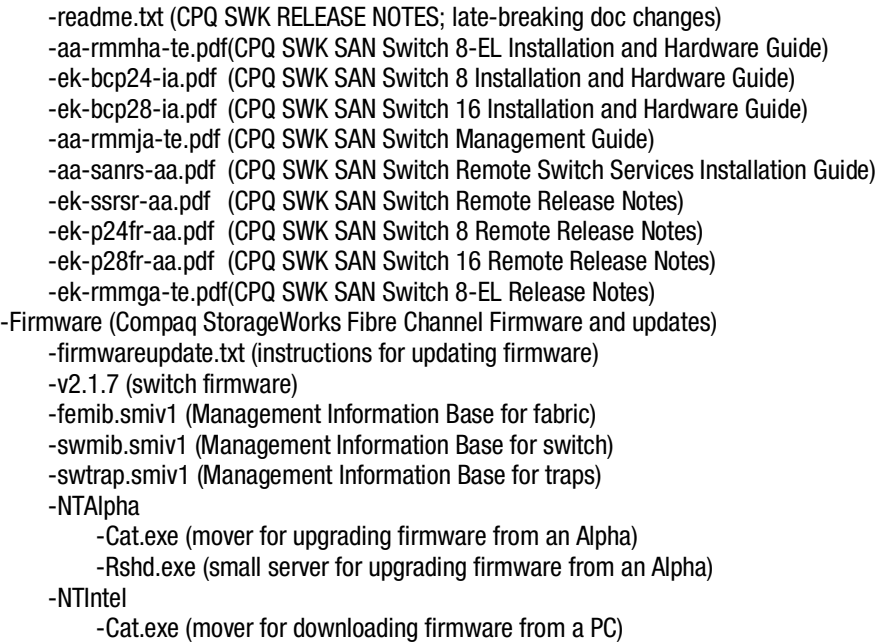

-Rshd.exe (small server for upgrading firmware from PC)

-SWCC(SWCC software for managing the Compaq StorageWorks SAN Switch and the

Compaq StorageWorks Fibre Channel Switch)

-ccclient.txt (SWCC Command Console release notes)

-fcinter.txt (Switch Agent & Client release notes)

-readme.txt (SWCC late breaking changes)

-Getting Started Guide.pdf (CPQ SWK Command Console for the SAN Switch Installation Guide)

-setup.exe (SWCC Installation file)

-Agent (contains the installSHIELD kit)

-Client (contains the installSHIELD kit for AppMgr)-NTAlpha

-Acrobat

-Ar32e301.exe

-other acrobat files

## **Using the Java Plug-In**

The proper execution of the Web Management Tools v2.1 application requires that Java Plug-In is installed on your workstation. Web Management Tools v2.1 requires the Java Plug-In version based on Java 1.2 (also known as Java 2) to operate correctly. The Java Plug-In is similar to other plug-ins used on your browser such as Real Audio, Adobe Acrobat, and Macromedia Director. Once Java Plug-In is installed its use is invisible.

## **Release Files V2.1.7 dated 6/1/00**

The release files for the Fibre Channel SAN Switch firmware, dated 6/1/00, include:

- MIB Files for BFOS v2.1.7 are the same as v2.1
	- $\Box$  femib.smiv1 4/16/99 is now v2 1FE.mib
	- $\Box$  swmib.smiv1 4/16/99 is now v2\_1SW.mib
	- wtrap.smiv1 4/16/99 is now v2\_1TRP.mib

## **New Front Panel Commands and Changes**

Four new options have been added to the front panel commands:

- Disable Read Link Status (RLS) Probing
- Ethernet Link Mode
- Suppress Class F Traffic
- Quick Soft Initialization

#### **Disable RLS Probing**

When RLS Probing is not selected (enabled or "0"), the switch port will issue RLS Extended Link Service to the attached devices every four seconds to collect link status data. Otherwise, RLS will not be sent to the devices. RLS Probing is selected by default (disabled or "1".)

#### **Ethernet Link Mode**

This is similar to the Telnet command "ifmodeset." The parameters are auto, 10H, 100H, 100F where H=Half duplex and F=Full duplex.

#### **Suppress Class F Traffic**

Suppress Class F Traffic suppresses class F traffic for remote switch configuration. The parameters are "0" for off and "1" for on.

#### **Quick Soft Initialization**

When Quick Soft Initialization is selected, the QuickLoop initialization assumes some pre-configured loop conditions. Quick Soft Initialization is not selected by default and should not be selected without consulting Compaq technical support.

#### **Licenses**

Table 1 lists the licenses key translations. The display format follows this but is hex, for example, 01B=27 decimal which translates into Web+Zoning+QL+Fabric=1+2+8+16=27.

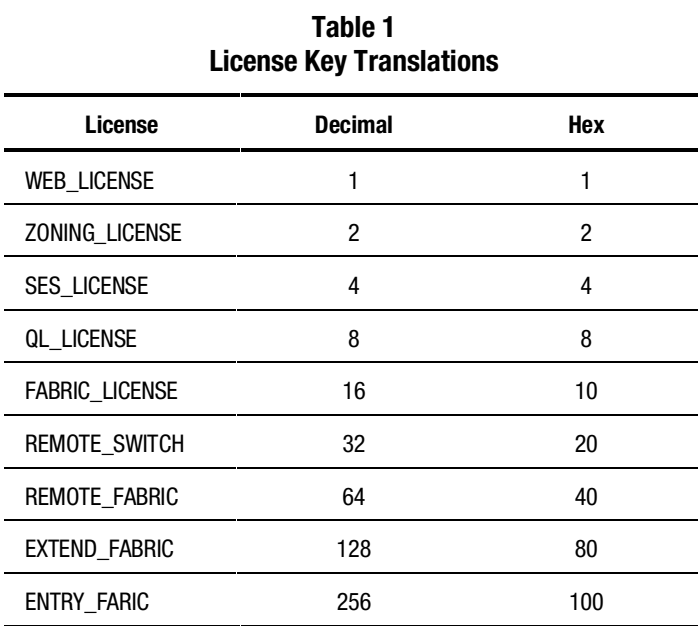

## **configUpload Telnet Command**

An FTP server must be installed and running when performing the Telnet command configUpload on a Windows NT system. If you do not have a Microsoft Windows NT FTP server previously installed on your system, you need to install it.

Perform the following steps to install and configure a Windows NT FTP server.

- 1. Create a folder to put the switch firmware and configuration files in.
- 2. Install the Windows NT FTP server on your system from your Windows NT installation CD.

If you only use the FTP server for the firmware and configuration loads, you can specify the folder created in Step 1 as the FTP Publish Directory.

- 3. Open the Internet Service Manager Tool found in the Start menu under Internet Information Service or Peer Web Service.
- 4. Double-click the FTP service.
- 5. Clear "Allow Anonymous Connections" if the password-restricted access is desired.
- 6. Select the Directories tab then select the folder you created in Step 1. If this folder was not selected as the root folder add it to the list.
- 7. Highlight the folder and make sure the read and write boxes are selected.
- 8. Close the Internet Service Manager Tool.
- 9. Perform a configuration save by using the Telnet command configUpload.

In the instructions, the source files that are referred to are the standard Windows NT server or Workstation CD.

FTP Service uses the standard users defined under Windows NT, so a valid local user and password is required. A user can be created using the Windows NT administrative tools.

Appropriate permissions for the created folder (NTFS volumes only) must be setup to allow the user to have read and write privileges.

Another link that may be used to create a specific directory structure for use of firmware downloads explains how to create a directory structure for a specific login, but this is not necessary if FTP is only being used for switch use.

## **Telnet Command**

#### **qlPortShowAll**

The qlPortShowAll command displays the following QuickLoop port information for each port:

#### **QuickLoop Mode**

Enabled—QuickLoop mode enabled Disabled—QuickLoop mode disabled

#### **Looplet State**

Online—Completed loop initialization Lipped—NL\_port lipped Lipping—FL\_port lipped Initializing—Loop initialization in progress Bypassed—Looplet being bypassed Error—Error found in this looplet Offline—Looplet offline Fabric—OLD\_PORT state Not in QuickLoop Mode—Port is not in QuickLoop mode

#### **ssn**

The Fibre Channel SAN Switch has a software readable serial number that can be accessed by using the Telnet command "ssn." Switches that have been upgraded to firmware v2.1.7 will not display the software readable serial number when this command is given, instead the switch World Wide Name (WWN) will display. If you have a switch with firmware v2.1.7 preinstalled and the switch displays the WWN instead of the software readable serial number, contact customer service.

### **Known Issues**

This section describes the known issues and problems related to the Fibre Channel SAN Switches, as of 6/1/00.

#### **Fibre Channel SAN Switch**

Only eight E-ports per switch are supported.

#### **QuickLoop**

QuickLoop, with large numbers of looplets (16), can cause some adapters to time out during initialization, resulting in repetitive initializations. A new Telnet command has been added that can speed up initialization:

qlUnmaskLipa [ 0 | 1 ]

The parameter can be set to "0" or "1". When set to "0", initializing a looplet is off. When set to "1" (the default for new switches), initializing a looplet is on. When the parameter is set to initializing a looplet, the v2.1.7 QuickLoop masks the Arbitrated Loop Physical Address (AL\_PA) bits in the Loop Initialization Procedure (LIPA) frame using the LIPA bitmaps of those looplets that stay online. Setting this option on disables the LIPA bitmap masking and opens AL\_PAs for taking by devices in the looplet being initialized in the LIPA phase, thus allowing the Primary to claim the same AL\_PA in the case of fail-back in Compaq's HA environment.

Make sure that this parameter is set to "1."

#### **Web Management Tools**

■ Netscape 4.6 (IRIX) fails to load SwitchManager.html (core dump of Netscape or SwitchApplet cannot start error).

#### **SWCC**

SWCC has the capability to log SNMP trap information (error and status events) occurring on the switch into the Windows NT application Event log. To enable this capability the following parameters must be set on the switch:

- **swEventTrapLevel: (0..5)**—must be set for a severity level from 0 to 5
	- $\Box$  0 none
	- $\Box$  1 critical
	- $\Box$  2 error
	- $\Box$  3 warning
	- $\Box$  4 informational
	- $\Box$  5 debug

**NOTE:** Additional information is provided in the Compaq *StorageWorks Fibre Channel SAN Switch Management Guide*.

■ **authTrapsEnabled: (true, t, false, f)**—must be set to "true" or "t" to enable sending of traps

**NOTE:** This parameter is set to "true" or "t" by default.

These parameters can be set by using the switch telnet interface along with the agtcfgSet Telnet command.

#### **Switch Operating System**

- When connected to some Ethernet switches, the Fibre Channel SAN Switches with 100BaseT sometimes fail to connect through Telnet and the user interface. Firmware v2.1.7 improves network reliability on networks that have many collisions, but you have to load the firmware into the switch to take advantage of it. If you have problems downloading firmware into the switch, try rebooting the switch immediately prior to using the firmwaredownload Telnet command. If this does not work, use a crossover cable directly from the host, that you are loading the firmware from, to the switch.
- With firmware 2.03a, during a Telnet session with a Fibre Channel SAN Switch from a Compaq Tru64 UNIX or OpenVMS machine, the **Backspace**, **Delete**, and **Left Arrow** keys do not work properly. The keyboards shipped with these machines produce a "question mark" character instead of deleting characters when using the **Backspace** key. It is necessary to type **Control** + **H** to delete characters. The **Delete** key changes the case of the letter at the cursor and prevents you from adding anything to the line. The **Left Arrow** key deletes the character to its left and prevents you from adding anything to the line.

Firmware v2.1.7 provides a Telnet command called backSpace. backSpace without any parameters, returns the current state of the parameter. backSpace 1 sets the backspace character in the switch to the Delete character. backSpace 0 sets the Backspace character to Backspace (Control +H). This makes the delete key work on Tru64 UNIX and OpenVMS machines.

■ The Fibre Channel SAN Switches are configured with a default IP address 10.77.77.77. This IP address may not be compatible with your configuration. The IP address can be changed by two different methods. One method is using the serial connection. When connecting to the switch using this method, the switch's IP address is not used. Once the serial line is connected, use the command ipAddrSet to change the default IP address to an IP address that is suitable for your configuration. The other method to change the IP address is to use the default IP address and an Ethernet connection to the switch. Once the Ethernet is connected to the switch, use the same ipAddrSet command to change the IP address.

**NOTE:** When using the serial port connection, the flow control must be set to None.

#### **Supported Configurations**

This release supports cascading of switches. Only eight E-ports per switch are supported. **See Compaq Solutions Kits for supported configurations involving cascading of switches.**

#### **Cables**

Optical cables for the Fibre Channel SAN Switches must be ordered separately. 500 meters or less cables should be multi-mode Fibre Channel cables. Cables that are longer than 500 meters should be single-mode. Multi-mode optical cables are connected to shortwave GBIC modules in Fibre Channel SAN Switches. Single-mode optical cables are connected to longwave GBIC modules in the Fibre Channel SAN Switches. Multi-mode cables should use 50/125 optical fibers, SC Duplex connectors with a PC finish. Use of 62.5/125 should be restricted to situations where 62.5/125 optical fiber was previously installed and the link lengths are to be kept shorter than 200 meters. Single-mode cables typically use 9/125 optical fibers for distances up to 10 km.

#### **GBIC Modules**

Giga-Bit Interface Converter (GBIC) modules for the Fibre Channel SAN Switches must be ordered separately. The Compaq part number for the shortwave optical GBIC module for multi-mode cable is 380561-B21. Two longwave GBIC modules and a short single-mode test cable can be ordered in a kit (part number 340412-B21).

In the Switch Management Application page of the Web Management Tools, the GBICs are identified differently depending on the type of GBIC and the supplier. Some examples of the displays include "ID" for VIXEL shortwave GBICs and "SW" for IBM shortwave GBICs.

#### **NOTICE**

The information in this document is subject to change without notice. COMPAQ COMPUTER CORPORATION SHALL NOT BE LIABLE FOR TECHNICAL OR EDITORIAL ERRORS OR OMISSIONS CONTAINED HEREIN; NOR FOR THE INCIDENTAL OR CONSEQENTIAL DAMAGES RESULTING FROM THE FURNISHING, PERFORMANCE, OR USE OF THIS MATERIAL.

This document contains information protected by copyright. No part of this document may be photocopied or reproduced in any form without prior written consent from Compaq Computer Corporation. Product names mentioned herein are trademarks and/or registered trademarks of their respective companies.

© 2000 Compaq Computer Corporation. All rights reserved.

Third Edition (June 2000) Part Number EK-P28FR-AA. C01